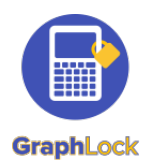

# Getting Started with GraphLock

### Step One: Create a New Account - Register and Validate

Click <u>HERE</u> to watch a demo video on how to create a new account and follow the steps below:

- 1. Create your account by either going to the Google Play Store/App Store and downloading GraphLock or register through the web at: <u>www.graphlockapp.com</u>
- 2. Click on "Sign Up" and then select the persona you would like to register as: a student, teacher, proctor, or parent.
- 3. After registering, go to the email account you signed up with and you will see an email from <u>no-reply@graphlock.com</u>. Follow the blue link inside the email to validate your account and finish registration.
- 4. Once you follow the link to validate your account, GraphLock will open in our webapp. Please close out of this, and open the app version to log in.

## Step Two: Upgrade to the Premium Student Version using the Promo Code - RSCCD17

- 1. If you did not download the GraphLock app in the above steps, please go to your app store now to download onto your device.
- 2. Once downloaded, log into your GraphLock account.
- 3. Now you can upgrade your account to have access to the premium student features. Based on the device you have, follow the steps below:

#### Upgrade on Android – Click <u>HERE</u> to watch a demo video

Student version – click "My Classes" and select to upgrade. Then type in the following promo code directly: **RSCCD17** (*please note it is case sensitive*)

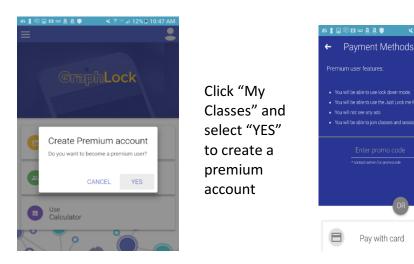

To upgrade, directly type in the promo code: **RSCCD17** 

\$4.99

#### Upgrade on iOS – Click <u>HERE</u> to watch a demo video

Student version – once logged into the Graphock app, open <u>Safari</u> on your device and follow this link to upgrade your account: <u>graphlockapp://RSCCD17</u>

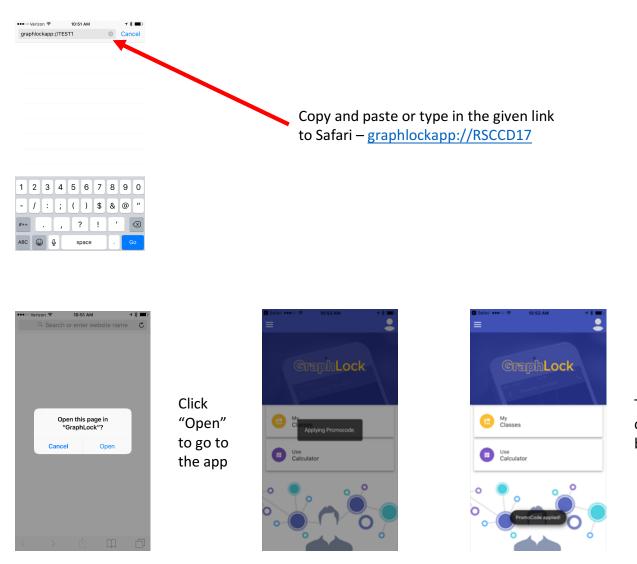

#### Step Three: "How to" Demo Videos

How to Create a New Class and how students join How to Start a Lockdown Session in the app How to Start a Lockdown Session in the webapp How to Set Up Guided Access Mode for iOS Calculator Tutorial Videos Other tutorial videos The promo code will be applied